# **Komplett-Leitfaden für die Organisation eines Race-Turniers im BTTV (Stand: 24. Juli 2024)**

Race-Turniere sind Turniere, die im Schweizer System gespielt werden.

Dieser Leitfaden soll denjenigen, die ein solches Turnier organisieren möchten, eine Hilfestellung bitten. Am Ende des Leitfadens findet Ihr zwei Checklisten.

Wir, d.h. René Bannat und Hartwig von Bredow, haben diesen Leitfaden auf Grundlage unserer Erfahrungen bei der Organisation und Durchführung verschiedener Race-Turniere verfasst. Die vorliegende Fassung berücksichtigt unter anderem die Änderungen, die sich aufgrund der Einführung der Turnierlizenz und aufgrund der Verbandstagsbeschlüsse aus dem Juni 2024 ergeben haben.

# **I. Vorab zu klärende Fragen**

#### **1. Abstimmungen und Orga-Team**

Die Absicht, ein Race-Turnier durchzuführen, sollte vorab mit dem Abteilungsleiter bzw. dem Vorstand der Tischtennisabteilung besprochen werden.

Für die Organisation und Durchführung eines einfachen Turniers sollten sich zwei bis drei Leute zusammen tun, bei einem größeren Turnier mit mehreren Wettbewerben sollte zusätzlich weitere Unterstützung am Durchführungstag sichergestellt sein.

#### **2. Wann soll das Turnier stattfinden?**

Ein Vorlauf von zwei bis drei Monaten ist sinnvoll. Bei einfachen Race-Turnieren reicht auch ein Vorlauf von einigen Wochen.

Für ein Race-Turnier sollten mindestens 30 min pro Runde eingeplant werden. Bei 6 Runden also 3 Stunden. Wer hier auf der "sicheren Seite" sein möchte, sollte jedoch, gerade bei vielen Teilnehmern und leistungsstarken Spielern, eher mit 40 Minuten rechnen.

Race-Turniere können unter der Woche abends, am Samstag oder am Sonntag stattfinden.

# **3. In welcher Halle soll das Turnier stattfinden?**

Die Nutzung der jeweiligen Halle am Wochenende muss im Zweifel vorab beim Bezirksamt beantragt werden. Dies sollte möglichst frühzeitig erfolgen. Die Beantragung übernimmt in den meisten Vereinen der Vereinsvorstand bzw. der Abteilungsleiter.

Wichtig ist, dass die Hallennutzung frühzeitig vereinsintern angemeldet wird und es keine Kollisionen, etwa mit dem Jugendtraining oder den Punktspielen, gibt.

# **4. Wie groß soll das Turnier sein?**

Die Teilnehmerzahl bei Race-Turnieren sollte bei mindestens 12 Spielern liegen. Es muss sichergestellt sein, dass maximal doppelt so viele Teilnehmer mitmachen wie Tische zur Verfügung stehen. Nur dann funktioniert das rundenbasierte Race-Turnier.

Wenn Ihr eine entsprechend große Halle habt, könnt Ihr natürlich auch viel mehr Tische aufstellen (z.B. 15 Tische und 30 Teilnehmer).

Banden zwischen den Tischen sind nicht erforderlich. Einen Mittel- oder Seitengang und einige Bänke sollte es aber schon geben.

# **5. Wie viele Runden sollen gespielt werden?**

Üblicherweise werden bei Race-Turnieren entweder 5, 6 oder 7 Runden gespielt. Die meisten Teilnehmer wünschen sich – so unser Eindruck – sieben Runden. Das hilft auch, um die Plätze auf dem Treppchen eindeutig zu ermitteln (Pokale, Preise, etc.), da dann das Risiko, dass es mehrere punktgleiche Spieler auf die ersten Plätze schaffen und es am Ende nur noch auf die Buchholz- oder gar die Feinbuchholzzahl ankommt, geringer ist. Sieben Runden sind aber nur dann sinnvoll, wenn es ein eher großes Teilnehmerfeld gibt.

#### **6. LivePZ-Bereiche**

Es gibt seitens des Verbands keine Vorgaben. Auf eine Festlegung von LivePZ-Bereichen kann vollständig verzichtet werden oder es kann ein konkreter Bereich (z.B. von 1300 bis 1500 LivePZ) festgelegt werden. Der LivePZ-Bereich sollte nicht zu eng gewählt werden und mindestens 200 Punkte umfassen, er kann aber auch viel größer gewählt werden. Werden mehrere Wettbewerbe in Serie (sei es direkt nacheinander, sei es mit einer oder mehreren Wochen Abstand) durchgeführt, können die LivePZ-Bereiche nahtlos aneinander anschließen (z.B. Wettbewerb A 900 bis 1200 und Wettbewerb B 1200-1500 LivePZ) oder sich auch überlappen (z.B. Wettbewerb A 900 bis 1400 und Wettbewerb B 1200 bis 1600).

Maßgeblich ist dabei im Übrigen nicht die LivePZ bei Turnierausschreibung, bei der Anmeldung oder am Turniertag, sondern immer die LivePZ am letzten Stichtag (Stichtage: 11. Februar, 11. Mai, 11. August, 11. Dezember).

Wenn Ihr die Turnierdatenbank selbst mittels Click-TT anlegt und die Spieler aus Click-TT importiert (näher hierzu unter III.2.), ergibt sich eine besondere Herausforderung, da Ihr dann nicht die LivePZ, sondern den aktuellen QTTR-Wert (das ist der TTR-Wert am letzten Quartals-Stichtag) der Spieler in der Turniersoftware MKTT habt. Der TTR-Wert lässt sich dort derzeit auch nicht ändern. Wir haben allerdings gegenüber dem Softwareanbieter Martin Koreis angeregt, dass dies zumindest für in Berlin stattfindende Turniere ermöglicht wird. Diese Anregung hat Herr Koreis aufgenommen und zugesagt, sie zeitnah umzusetzen. Bis dies der Fall ist, müsst Ihr Euch damit behelfen, dass Ihr die Werte direkt in der xml-Datei manuell ändert. Dies kann auch mittels eines Excel-Makros automatisiert erfolgen, was gerade bei größeren Turnieren viel Zeit sparen kann. Gerne können wir Euch das (kostenlose) Excel-Makro auf Nachfrage zukommen lassen (nebst Anleitung).

#### **7. Turniersystem (Schweizer System nach Badeni und Alternativen)**

Es sollte dabei das Schweizer System nach Badeni gewählt werden. Auch bei einem sehr weit gestreuten Teilnehmerfeld bleiben die Turniere interessant und auch für die stärkeren Spieler sinnvoll, weil sich das Teilnehmerfeld bereits nach der ersten Runde in zwei Hälften und nach der zweiten Runde dann schon in vier meist relativ homogene Viertel teilt.

#### Im Einzelnen:

Im Schweizer System nach Badeni spielt in der ersten Runde der LivePZ-stärkste Spieler gegen den LivePZ-schwächsten Spieler, der zweitstärkste gegen den zweitschwächsten usw. In der zweiten Runde spielt dann wiederum der stärkste Spieler des "Topfes" derjenigen, die einen Punkt haben (sprich: in der ersten Runde gewonnen haben) gegen den schwächsten Spieler dieses Topfes. Nach zwei oder spätestens drei Runden sollte jeder Teilnehmer dann auf annähernd gleich gute Gegner mit ähnlicher LivePZ stoßen, wobei die Turnierfavoriten im Regelfall erst in der letzten oder vorletzten Runde aufeinandertreffen.

Im "normalen" Schweizer System spielen hingegen über alle Runden hinweg immer die "Nachbarn" gegeneinander (also schon in Runde 1 der LivePZ-Favorit gegen denjenigen mit der zweithöchsten LivePZ; in Runde 2 spielt dann der LivePZ-Favorit, so er denn in Runde 1 gewonnen hat, gegen den an drei oder vier gesetzten Spieler, je nachdem wer von beiden in der ersten Runde gegen den anderen gewonnen hat). Das System ist unseres Erachtens nicht so gut wie Badeni, weil das Spitzenspiel dann schon in Runde 1 stattfindet, auch sehr gute Spieler sehr früh Spiele verlieren werden und die LivePZ-Abstände in den späteren Runden zwangsläufig immer größer werden.

Es gibt in der Turniersoftware auch einige Alternativen zum "normalen" Badeni, die dort auch kurz erläutert werden. Gute Erfahrungen haben wir mit dem sog. Cup-System gemacht. Bei diesem System wird die erste Runde "alternativ" gespielt, die Runden 2, 3 und 4 dann nach Badeni und ab Runde 5 dann nach Schweizer System. Das sieht dann bei einem Turnier mit z.B. 28 Teilnehmern wie folgt aus:

# Runde 1: 1-15, 2-16, 3-17 usw. bis 14-28

Runde 2 bis 4 nach Badeni, d.h. der erstplatzierte Spieler des jeweiligen Topfes gegen den

letztplatzierten, der zweitplatzierte gegen den vorletzten etc. ab Runde 5: Tabellennachbarn gegeneinander

Das Cup-System hat zwei Vorteile: Zum einen vermeidet es die extremen Spielstärkenunterschiede in den "Rand-Spielen" ersten Runde, zum anderen stellt es sicher, dass die Spieler, die auf dem "Treppchen" landen, auch gegeneinander gespielt haben.

In der Ausschreibung sollte konkret angegeben werden, in welchem System das Turnier ausgetragen wird.

# **8. Jugendspieler**

Das Turnier kann ausschließlich für Jugendspieler sein, dabei kann auch nach den verschiedenen Altersklassen (U11, U13, U15, U19) differenziert werden. Soll es ein Turnier für Erwachsene sein, sollten auch Jugendspieler mit einer entsprechenden Turnierlizenz zugelassen werden. Die "Spielberechtigung für den Erwachsenen-Individualspielbetrieb" (SBEI) ist seit dem 1. Juli 2024 durch die "Turnierlizenz Nachwuchs" (TLNI und eTLNI) abgelöst worden. Es ist allerdings auch zulässig, Altersvorgaben zu machen und z.B. nur volljährige Teilnehmer oder Senioren zuzulassen.

#### **9. Formale Anforderungen an die Spieler und Turnierwertung**

Inzwischen können an LivePZ-gewerteten Turnieren auch Spieler teilnehmen, die nicht in Berlin, sondern in anderen Landesverbänden spielberechtigt sind, egal ob diese Landesverbände ClickTT oder TTLive (Sachsen, Schleswig-Holstein) nutzen. Die Spieler müssen zudem auch im Click-TT registriert sein. Dies ist normalerweise der Fall, manchmal vergessen es die Vereine aber bei neuen Spielern.

An dem Turnier können auch Spieler teilnehmen, die bislang keinen LivePZ-Wert haben, sofern sie im BTTV in der aktuellen Saison (ab Juli ist das die im September beginnende Punktspielsaison!) spielberechtigt sind. Es erfolgt dann eine "Turnier-Initialisierung" mittels TTLive, d.h. eine Ersteinstufung anhand der im Turnier erzielten Ergebnisse.

#### **10.Urkunden, Pokale, Medaillen, Preise**

Bei Race-Turnieren gibt es zwar keine Finale oder ähnliches, dennoch können die einzelnen Plätze ermittelt werden. Die Ermittlung der Platzierung richtet sich danach, wer die meisten Spiele gewonnen hat. Haben mehrere Spieler gleich viele Spiele gewonnen, erfolgt die weitere Ermittlung am Besten nach der Buchholz-Feinbuchholz-Methode, die sich in der Turniersoftware auswählen lässt. Wie bereits oben (I. 5.) dargestellt, sollten bei vielen Teilnehmer am besten sieben Runden gespielt werden, um hier möglichst gerechte und auch intuitiv nachvollziehbare Ergebnisse zu erzielen.

Gerade im Jugendbereich bietet es sich an, dass die Spieler eine Urkunde erhalten (ggfs. auch alle Spieler).

Für gravierte Pokale ist ein gewisser Vorlauf einzuplanen, zudem sind damit vergleichsweise hohe Kosten verbunden. Günstiger sind Medaillen, die sich ebenfalls gravieren lassen.

Statt eines Preisgeldes können auch Gutscheine sinnvoll sein, egal von welchem Tischtennisgeschäft. Wir hatten beim Big Wins Gutscheine von Contra gewählt. Gerade für Jugendturniere können auch Sachpreise, z.B. Bälle, Schlägerhüllen oder ähnliches, eine gute Alternative sein.

Bei kleineren, einfachen Race-Turnieren ist all dies nicht erforderlich. Die Teilnehmer erwarten im Zweifel weder Preise noch Pokale oder Urkunden. Eine kleine Siegerehrung mit Urkunden für die ersten drei Plätze ist aber eine nette Sache.

#### **II. Anmeldemöglichkeit für die Spieler**

Für die Anmeldung der Spieler gibt es verschiedene Optionen. Hier eine Auswahl:

- <http://www.turnieranmeldung-online.de> (die Software funktioniert gut und der Anbieter entwickelt sie stetig weiter und hat einige unserer Anregungen gleich umgesetzt; die Software ist allerdings kostenpflichtig)
- direkte Anmeldung über TTLive
- direkte Anmeldung über Click-TT

Es bietet sich in jedem Fall an, dass die Anmelde- und Nachrückerlisten einschließlich der LivePZ/QTTR öffentlich einsehbar sind, damit alles transparent ist und interessierte Spieler wissen, worauf sie sich einlassen. Das Programm www.turnieranmeldung-online.de erfüllt diese Anforderung, die direkte Anmeldung über TTLive inzwischen womöglich auch. Hier ist die Anmeldehürde aber womöglich etwas höher, weil die Spieler einen Nutzer-Account auf TTLive benötigen und sich zunächst einloggen müssen.

Ab dem 1. Juli 2025 wird die Anmeldung wahrscheinlich bundesweit über die sog. "Turnierwelt" erfolgen.

# **I. Turnierlizenz**

Seit dem 1. Juli 2024 dürfen an gewerteten Turnieren (egal ob LivePZ, TTR oder beides) nur noch Spieler teilnehmen, die über eine Turnierlizenz verfügen. Nachwuchsspieler haben automatisch und kostenlos die für die Teilnahme an Jugendturnieren erforderliche Lizenz. Für die Teilnahme an Erwachsenen-Turnieren benötigen die Nachwuchsspieler aber eine zusätzliche, kostenpflichtige Turnierlizenz.

Ob die Spieler eine Turnierlizenz haben oder nicht, könnt Ihr derzeit im Grunde nur daran erkennen, ob Ihr sie in der Turnierverwaltung in ClickTT dem Turnier hinzufügen könnt (vgl. hierzu gleich V.2.).. Wenn die Suche nach einem bestimmten Spieler dort kein Ergebnis zeigt, hat er/sie im Zweifel keine Turnierlizenz.

#### **III. Beantragung einer Turniergenehmigung und Turnieranmeldung**

Das Turnier muss zunächst vom BTTV genehmigt werden.

Die Genehmigung könnt Ihr am Besten per E-Mail an die [Geschäftsstelle](https://www.bettv.de/kontakt/) beantragen [\(geschaeftsstelle@bettv.de](mailto:geschaeftsstelle@bettv.de)). Dabei sollte die im Anhang zu findende Vorlage genutzt werden. Sofern sich das Turnier oder einzelne Wettbewerbe speziell an Jugendliche richten, sollte die Genehmigung zugleich auch beim Jugendausschuss beantragt werden. Die Genehmigungserteilung kann unter Umständen dauern, in diesem Fall empfiehlt es sich, frühzeitig nachzuhaken.

Im Anschluss an die Genehmigungserteilung folgt die technische Beantragung im TTLive und in Click-TT. Die Einzelheiten sind unter [https://www.bettv.de/wissen/anleitungen/turniere-15343/beantragung-von-turnieren-1](https://www.bettv.de/wissen/anleitungen/turniere-15343/beantragung-von-turnieren-15345/) [5345/](https://www.bettv.de/wissen/anleitungen/turniere-15343/beantragung-von-turnieren-15345/) zusammengefasst. Bei der Beantragung im Click-TT sollte darauf geachtet werden, dass Ihr "Doppelstart" zulasst, sofern es im Rahmen eines Turniers mehrere Wettbewerbe geben soll und die Teilnehmer berechtigt sein sollen, dann auch an mehreren Wettbewerben teilzunehmen. Zudem sollte die Warteliste aktiviert werden. Hier kann vermutlich die Geschäftsstelle weiterhelfen.

# **IV. Nutzung einer Turniersoftware**

Es sollte in jedem Fall eine Turniersoftware genutzt werden. Es gibt verschiedene Programme für die Turnierverwaltung. Wir haben bislang MKTT genutzt. Alternativ könnte wohl auch die Software "TT-Turnier 10" von Henke Software (das ist das Unternehmen, dass auch den TTLive-Ergebnisdienst programmiert hat) genutzt werden, damit haben wir aber keine Erfahrung. Die weiteren Ausführungen beschränken sich daher auf MKTT.

#### **1. Installation der Software und Beantragung einer Lizenz**

Die Software kann im Internet heruntergeladen werden.

Die Lizenz wird vermutlich von der Geschäftsstelle freigeschaltet.

# **2. Anlegen der Turnier- und Spielerdatenbank**

Nach Freischaltung der Lizenz (und Anmeldung des Turniers) bietet es sich an, das Turnier mittels eines Imports aus Click-TT anzulegen.

Hierzu müsst Ihr die Datei "Turnierteilnehmer (XML)" durch einen Rechtsklick und Auswahl "Ziel speichern unter" bzw. "verlinkten Inhalt speichern unter" herunterladen:

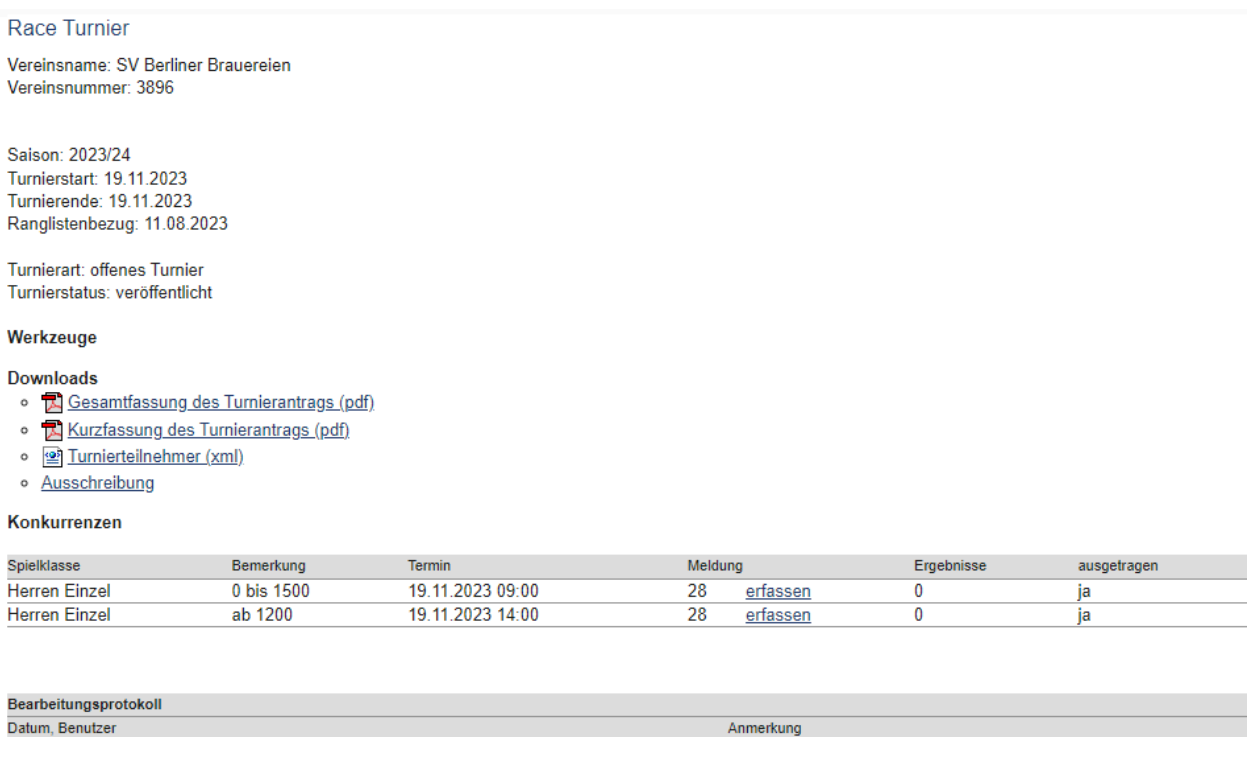

In MKTT geht Ihr dann auf "neue Turnierdatenbank" und gebt den Turniernamen ein. Im Anschluss startet Ihr die eigentliche Turniersoftware, indem Ihr auf den Button "MKTT-Turnier" klickt. Dort wählt Ihr im Menü den Punkt "Neues Turnier (Import)".

Eine gute Anleitung findet sich z.B. hier (nur teilweise auf Berlin übertragbar): [https://www.ttvn.de/fileadmin/\\_gemeinsame/Dokumente/handbuch\\_ttvn\\_race\\_mktt.pdf](https://www.ttvn.de/fileadmin/_gemeinsame/Dokumente/handbuch_ttvn_race_mktt.pdf)

Der große Vorteil dieses Vorgehens liegt darin, dass das Turnier in MKTT dann genau so abgebildet ist, wie es dem auf Click-TT genehmigten Turnierantrag entspricht.

Es ist möglich und auch empfehlenswert, die angemeldeten Spieler (und auch die Warteliste) direkt im Click-TT zu erfassen. Das geht sehr einfach durch Mausklick auf "erfassen" oben im Bild. In MKTT ist es dann jederzeit, ggfs. auch noch am Turniertag, möglich, die Teilnehmerliste zu aktualisieren (im Menü "Spielerabgleich").

Die Spieler werden dann allerdings, wie weiter oben bereits erläutert, mit ihrem letzten QTTR übernommen - und nicht mit ihrer LivePZ. Der für die "Setzung" (wer spielt in welcher Runde gegen wen) im Turnier maßgebliche QTTR-Wert kann in MKTT dann auch nicht mehr geändert werden (wie bereits weiter oben erwähnt wird Martin Koreis dies voraussichtlich aber ändern). Es empfiehlt sich daher, den QTTR-Wert vor dem Import direkt in der XML-Datei mit den maßgeblichen LivePZ-Werten zu überschreiben. Sofern die Spieler noch keinen TTR-Wert (aber bereits einen LivePZ-Wert haben), muss an beliebiger Stelle in dem den jeweiligen Spieler betreffenden Absatz der TTR-Eintrag manuell hinzugefügt werden, z.B. *ttr="1342".* Die Geschäftsstelle schickt Euch auf Anfrage die LivePZ-Liste des letzten Stichtags zu.

Für das automatisierte Ersetzen der TTR-Werte in der XML-Datei mit den LivePZ-Werten gibt es auch ein Excel-Tool, das sehr gut funktioniert. Wenn Ihr dies nutzen möchtet, schickt uns gerne eine E-Mail.

Nicht zu empfehlen ist es, die Turnierdatenbank selbst und ohne Import aus Click-TT anzulegen. Dies erschwert die spätere Ergebniserfassung.

#### **3. Nutzung der Software**

Die Nutzung der Turniersoftware MKTT ist leider nicht besonders intuitiv. Es empfiehlt sich, sich frühzeitig damit vertraut zu machen, auch um nützliche Funktionen kennenzulernen. Im folgenden einige Hinweise auf nützliche Funktionen und wichtige Einstellungen (diese werden wir nach und nach ergänzen):

● Zuerst müssen - auch für einen Testlauf - die Spieler unter dem Reiter "Spieler" auf "anwesend" gesetzt werden. Solange dieser Schritt nicht erfolgt ist, könnt Ihr kein Turniersystem auswählen bzw. springt die Auswahl immer gleich wieder zurück, wenn Ihr den Reiter "Gruppeneinteilung" verlasst.

**Achtung:** Die Begriffe "anwesend" und "bezahlt" werden in MKTT verwirrender Weise synonym verwendet. Hierbei ist am Turniertag Vorsicht geboten: Der Button "Auswahl auf bezahlt" setzt nicht etwa die als "anwesend" markierten Spieler auf bezahlt, sondern setzt ALLE Spieler (zumindest alle der jeweils ausgewählten Spielklasse) auf "anwesend"! Dies kann ziemliches Chaos verursachen, wenn auf einmal nicht mehr klar ist, welche Spieler bereits ihr Startgeld bezahlt haben.

- Den Button "Startnummern" im Reiter "Spieler" am Besten gar nicht benutzen, jedenfalls aber erst, wenn wirklich klar ist, wer teilnimmt.
- Auswahl des richtigen Turniersystems: Die Auswahl erfolgt im Reiter "Gruppeneinteilung". Es sollte genau das Turniersystem gewählt werden, das Ihr in der Ausschreibung angegeben habt (im Regelfall "Schweizer System nach Badeni", zu den möglichen Turniersystemen s.o. I.7)). Nicht verwirren lassen: Im Auswahlmenü kommt zunächst "Schweizer System", dann "Schweizer System, ER KO System" und erst dann "Badeni (Schweizer System)" - was im Zweifelsfall das richtige Turniersystem ist. Wichtig: Im Anschluss muss unter Einstellungen noch die konkrete Ausgestaltung des Turniersystems gewählt werden ("Badeni-Modus (modifiziert)" und nicht etwa "Badeni-Jürgens" oder ähnliches). Lasst Euch dabei nicht von den unterschiedlichen Bezeichnungen im Auswahl-Menü und der Erläuterung/Hilfe (wenn man mit dem Mauszeiger über das "?" streicht) nicht verwirren. In den Erläuterungen/Hilfe wird der "Badeni-Modus (modifiziert)"

schlicht als "Badeni" bezeichnet. Im Zweifel trefft Ihr mit "Badeni-Modus (modifiziert)" oder auch mit "Cup-System" die richtige Wahl.

- Hallenplan und Zuweisung von Tischen: Es bietet sich an, in der Software einen Hallenplan zu erstellen, in dem die Tische nummeriert werden. Das geht ziemlich einfach und ermöglicht es, alle Spiele mit einem Mausklick auf die freien Tische zu verteilen und die Tischnummern gleich mit auf den Schiri-Zetteln auszudrucken. Zudem kann der Tischplan mit der jeweiligen Belegung auf einem (externen) Monitor angezeigt werden, was für die Spieler sehr hilfreich ist (insbesondere, wenn sie die Durchsage verpasst haben).
- Darstellung auf externem Bildschirm: Auf einem externen Bildschirm kann problemlos der Tischplan und die aktuelle Tabelle angezeigt werden, was für die Spieler sehr einfach ist. Eine vielleicht hilfreiche Anleitung findet sich hier: [https://www.ttvn.de/fileadmin/\\_gemeinsame/Dokumente/20180224\\_Ergebnisdie](https://www.ttvn.de/fileadmin/_gemeinsame/Dokumente/20180224_Ergebnisdienste.pdf) [nste.pdf.](https://www.ttvn.de/fileadmin/_gemeinsame/Dokumente/20180224_Ergebnisdienste.pdf)

**Achtung:** Die Anzeige der Tischbelegung auf einem externen Monitor funktioniert nur dann, wenn der Laptop-Monitor im Windows-Anzeigemenü als "Hauptanzeige" eingestellt worden ist. Wenn Ihr neben der Tischbelegung abwechselnd auch die aktuelle Tabelle anzeigen möchtet, müsst Ihr zuvor im Reiter Gruppeneinteilung bei der von Euch erstellten Spielklasse das Kästchen "Endrunde" anklicken.

● Ausdrucken von Schiedsrichter-Zetteln: Das spart viel Schreibarbeit und Zeit, v.a. wenn Ihr einen (schnellen) Tintenstrahldrucker (und nicht etwa einen eher langsamen Laserdrucker) nutzt.. Auf den Schiedsrichter-Zetteln werden die Spielernamen und - wenn man daran denkt, die Tische VOR dem Ausdrucken zuzuweisen - auch die Tischnummern mit ausgedruckt. Es sollte hierfür DIN-A6-Papier genutzt werden. Das gibt es nicht in jedem Schreibwarenladen, kann aber problemlos online bestellt werden. Die meisten Drucker können problemlos auch auf A6 drucken.

- Wenn ein Spieler verletzungsbedingt oder aus anderen Gründen mitten im Turnier aufhört, müsst Ihr den Spieler pausieren. Hierzu in der Gruppeneinteilung mit Rechtsklick auf den Spieler klicken und im Menü "pausieren" wählen. Vorsicht: Nicht die Funktion "ab hier nach unten deaktivieren" wählen. Davon wären dann weitere Spieler betroffen.
- Wertung nach Buchholz/Feinbuchholz: Dies lässt sich in den allgemeinen Einstellungen auswählen, sobald als Turniersystem das System "Badeni (Schweizer System)" ausgewählt wurde. Die Wertung nach Buchholz/Feinbuchholz liefert unseres Erachtens die gerechtesten Ergebnisse. Bei der Wertung wird die Leistung eines jeden Spielers in Abhängigkeit von der Turnierleistung seiner Gegner gewertet. Bei Punktegleichstand (z.B. zwei Spieler (Spieler 1 und 2) mit jeweils 4 Siegen in 6 Runden) entscheidet also, wie gut sich die Spieler geschlagen haben, gegen die Spieler 1 und 2 jeweils gewonnen haben. Wer die am Turniertag (Tagesform…) stärkeren Gegner hatte, wird besser bewertet. Wenn die Buchholzzahl gleich ist, entscheidet die Feinbuchholzzahl. Das ist die Anzahl an Spielen, die die Gegner des jeweiligen Spielers gewonnen haben… Wir hatten im MKTT leider Schwierigkeiten mit der Wertung nach Buchholz/Feinbuchholz. In diesem Fall muss MKTT neu gestartet werden.
- Turnierbezeichnung: Das Turnier bzw. die einzelnen Wettbewerbe sollten genau so bezeichnet werden wie bei der Turnieranlage in Click-TT, damit später die Ergebnismeldung richtig funktioniert. Zu diesem Zweck ist es sinnvoll, das Turnier aus Click-TT zu importieren (s.o.). In MKTT kann bei den verschiedenen Turnierklassen ein "alternativer Name" angegeben werden. Das ist hilfreich, da Ihr die Turnierklassen dann, etwa bei der Meldung der Spieler, besser erkennen könnt.

# **4. Ergebnismeldung**

Die Ergebnismeldung - sowohl im ClickTT als auch in TTLive - solltet Ihr am besten dem Verband überlassen. Es reicht, wenn Ihr zu diesem Zweck die Turnierdatenbank nach Turnierende sichert und der Geschäftsstelle per E-Mail zuschickt.

# **V. Checkliste für LivePZ-relevantes Race-Turnier**

### **a. Vorbereitung**

- E-Mail-Adresse für Turniere einrichten, z.B. "turniere@musterverein.de".
- $\Box$  Termin für das Turnier finden und ggfs. erforderliche Reservierung der Halle beim Bezirksamt beantragen.
- Link zur Anmeldung klären (Link kommt später in die Ausschreibung)
- $\Box$  Turnier in click-TT vorbereiten aber noch nicht beantragen (Siehe: [https://www.bettv.de/wissen/anleitungen/turniere-15343/beantragung-von-turni](https://www.bettv.de/wissen/anleitungen/turniere-15343/beantragung-von-turnieren-15345/#click-tt) [eren-15345/#click-tt\)](https://www.bettv.de/wissen/anleitungen/turniere-15343/beantragung-von-turnieren-15345/#click-tt)
	- □ Bei click-TT registrieren und Rechte zum Anlegen von Turnieren beim Vereinsvorstand / Abteilungsleiter einholen, falls noch nicht vorhanden.
- $\Box$  Ausschreibung erstellen (am besten mit [Vorlage](https://docs.google.com/document/d/1ulDU3HEqNso28czPmciWzc-Itu5zWXYPyPETV14XJ_0/edit?usp=sharing))
	- $\Box$  Turnierleitung festlegen
	- $\Box$  Spielklassen/Konkurrenzen festlegen
	- $\Box$  Maximale Teilnehmerzahl bestimmen (Optional: zusätzlich je Verein)
	- $\Box$  Startgelder bestimmen
	- $\Box$  Art der Anmeldung und Start und Meldeschluss bestimmen
	- $\Box$  Optional: Pokale, Medaillen, Urkunden und Preise festlegen
- $\Box$  Ausschreibung für Genehmigung per E-Mail an die [Geschäftsstelle](https://www.bettv.de/kontakt/) senden
- $\Box$  Turnier in click-TT beantragen
- $\Box$  Turnier in TT-Live erstellen (Siehe:

- $\Box$  E-Mail an die Geschäftsstelle [geschaeftsstelle@bettv.de](mailto:geschaeftsstelle@bettv.de) senden, dass das Turnier in TTLive und click-TT angelegt wurde und bitte technisch in den Systemen genehmigt werden soll
- $\Box$  Bälle besorgen (min. 2 pro Tisch + Ersatz)
- $\Box$  Plastik-Becher + Kugelschreiber besorgen (Becher mit Edding nummerieren)
- $\Box$  Kabeltrommel bzw. Verteiler besorgen
- $\Box$  Notebook mit Turniersoftware besorgen
- $\Box$  Drucker + Druckerpapier (A6) für Ansetzungen und Ergebnisse besorgen

[https://www.bettv.de/wissen/anleitungen/turniere-15343/beantragung-von-turni](https://www.bettv.de/wissen/anleitungen/turniere-15343/beantragung-von-turnieren-15345/#tischtennislive) [eren-15345/#tischtennislive\)](https://www.bettv.de/wissen/anleitungen/turniere-15343/beantragung-von-turnieren-15345/#tischtennislive)

- $\Box$  Ouittungsblock besorgen
- $\Box$  Bargeldkasse besorgen
- $\Box$  Gaffa-Tape besorgen (Für Verlängerungskabel zum Abkleben)
- $\Box$  Müllbeutel besorgen
- Turniersoftware vorbereiten; hierfür Geschäftsstelle um Freischaltung der MKTT-Lizenz bitten (sofern MKTT genutzt werden soll)
- □ Optional: Urkunden, Preise, Pokale besorgen
- $\Box$  Optional: externer Monitor für Anzeige der Tischbelegung und Ergebnisse
- $\Box$  Optional: Mikrofon + Verstärkung für Ansagen
- $\Box$  Optional: Verpflegung (Kaffee, Wasser, Bananen, Müsliriegel, etc.) organisieren
- $\Box$  Optional: Musikbox + Mikro besorgen
- $\Box$  Optional: Lappen besorgen
- $\Box$  Optional: Helfer für Auf- und Abbau und ggf. Imbiss organisieren
- $\Box$  Optional: Blog Post auf Vereinsseite mit Link zur Turnierseite
- $\Box$  Optional: in vereinsinterner Chatgruppe / E-Mail-Verteiler Werbung machen
- $\Box$  Optional: Flyer drucken und verteilen/auslegen
- $\Box$  Optional: [Geschäftsstelle](https://www.bettv.de/kontakt/) um Blog Post auf Verbandsseite bitten
- $\Box$  Optional: Tischnummern basteln (z.B. im Copyshop einschweißen lassen und Magnete für die Befestigung an den Tischen besorgen)

#### b. **Durchführung**

- $\Box$  Tische aufstellen (Lappen und Tischnummern nicht vergessen)
- $\Box$  Banden aufstellen
- $\Box$  Plastik-Becher + Kugelschreiber + Bälle vorbereiten
- $\Box$  Lappen auslegen (da die meisten Hallen ziemlich rutschig sind, am besten neben jeden Tisch)
- $\Box$  Notebook + Turniersoftware + Drucker + externer Monitor anschließen
- $\Box$  Bargeldkasse für Anmeldung aufstellen
- Urkunden schreiben für Siegerehrung
- $\Box$  Verpflegung vorbereiten (Kaffee kochen, auslegen)

# c. **Nach dem Turnier**

- $\Box$  Müll wegbringen!
- $\Box$  Teilnehmer und Abrechnung an Kassenwart schicken zwecks Buchhaltung
- □ Ergebnisdateien an Geschäftsstellet schicken (zwecks Eingabe in TTLive und Click-TT). Es geht hierbei v.a. um die Kopie der Turnierdatenbank, zu finden im Startfenster von MKTT
- $\Box$  Optional: Ergebnis-PDFs mit allen Einzelspielen auf Vereinswebsite zur Verfügung stellen
- Optional: Blog Post auf Vereinswebsite schreiben